# Dangbei | C2

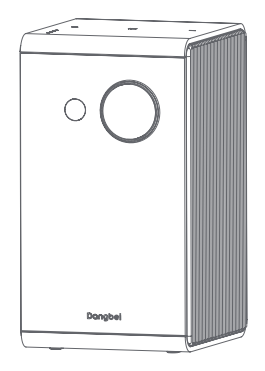

## **User Manual**

## Language

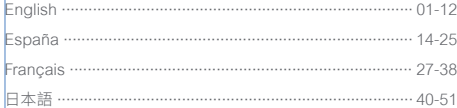

#### **Contents**

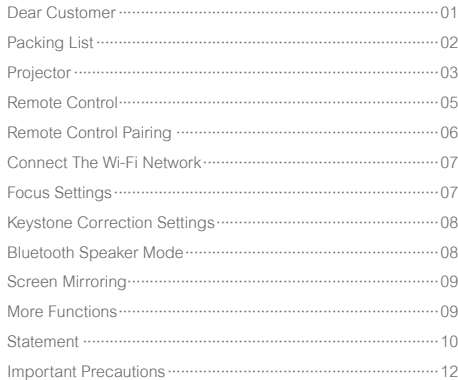

#### **Dear Customer**

#### Please read the product instruction carefully:

Thank you for purchasing and using the products of Hangzhou Dangbei Network Technology Co., Ltd. (hereinafter referred to as "Dangbei"). For your safety and interests, you should read the Product Instruction carefully before using this product.

If you fail to follow the product instructions or precautions, and cause any personal injury, property or other losses, Dangbei will not be liable.

#### About the product instruction:

The copyright of the instruction belongs to Dangbei.

Trademarks and names mentioned in the instruction belong to their respective right owners.

In case of inconformity between the content of the instructions and the actual product, the actual product shall prevail.

\* Dangbei reserves the right to interpret and modify the instructions.

## **Packing List**

Before using the device,please check all things included.

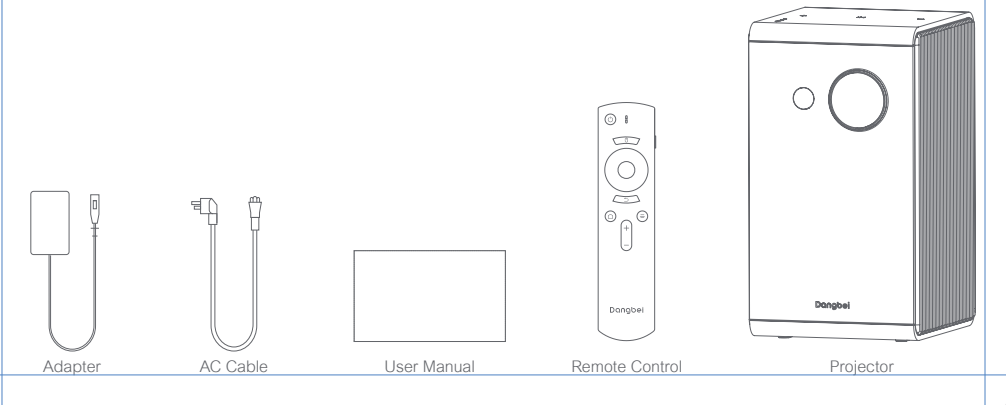

### **Projector**

Overview and interface description.

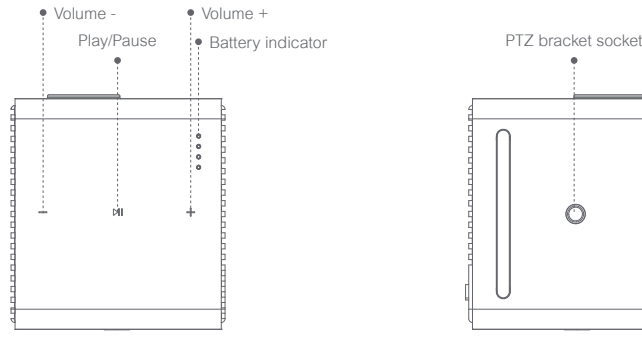

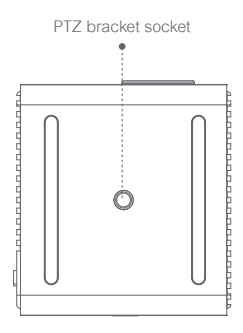

**Top View Buttom View** 

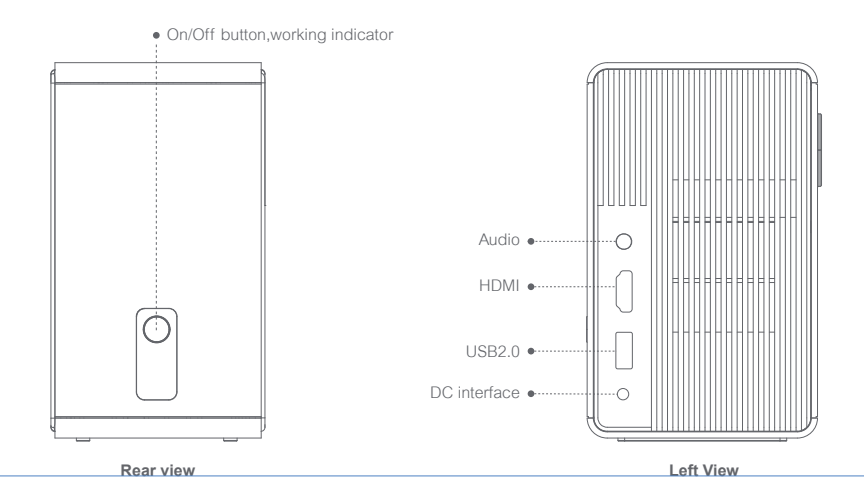

#### **Remote Control**

- ㆍOpen the battery holder cover of the remote control.
- Install 2 AAA hatteries. \*
- ㆍPut back the cover.

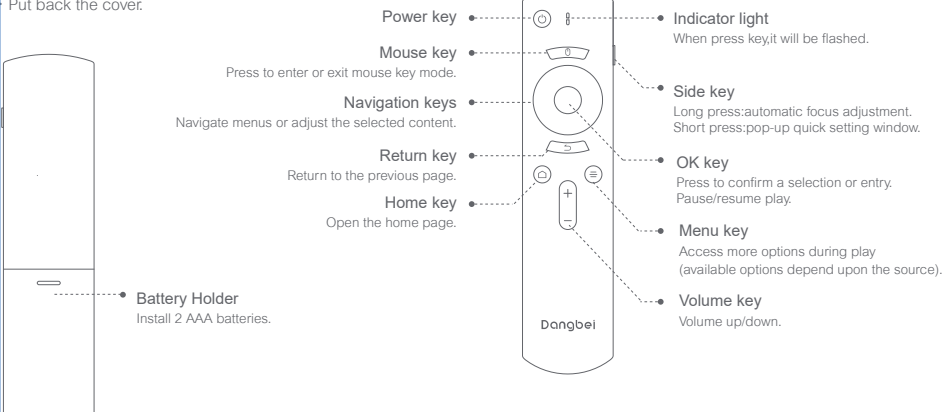

 $*$  Please insert new batteries matching the polarity( $+/-$ ) as indicated.

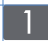

#### **Remote Control Pairing**

• Place the remote control within 10cm of the device.

- Press the Home key  $\bullet$  and Menu key  $\bullet$  simultaneously until an indicator light begins flashing and a "Di" is heard.
- This means that the remote control enters the pairing mode.
- ㆍWhen a "DiDi" is heard,the connection is successful.

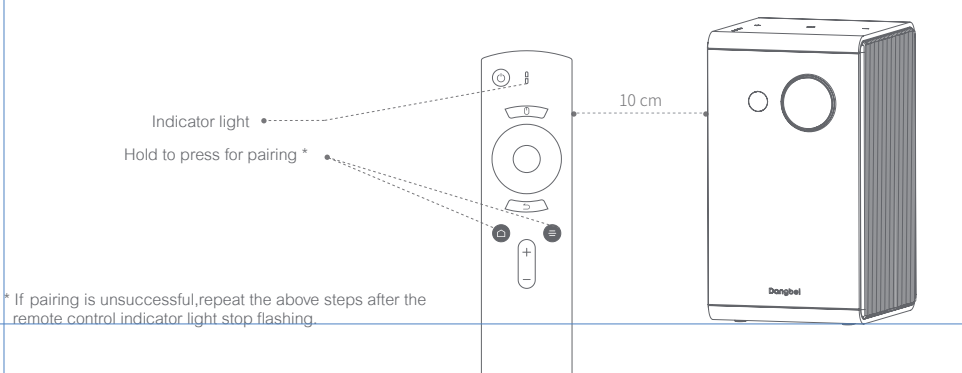

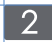

#### **Connect The Wi-Fi Network**

- ㆍInto [Settings] [Network]
- ㆍSelect the wireless network,and enter the password.

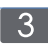

#### **Focus Settings**

Method 1:Hold to press the remote control Side key,will automatic focus adjustment.

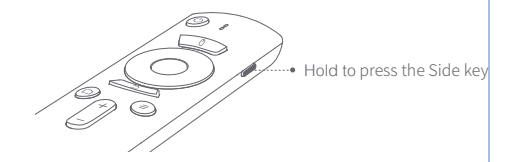

Method 2:Go to [Settings] and select [Focus Setting] to focus.

\* Manual focus through the remote control up and down keys, adjust the picture definition.

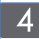

#### **Keystone Correction Settings Bluetooth Speaker Mode**

Go to [Settings] and select [Trapezoidal Correction] for correction The machine supports automatic trapezoidal correction (vertical direction), and the correction effect can be further fine-tuned by manual correction if there is a little deviation in different use scenarios.

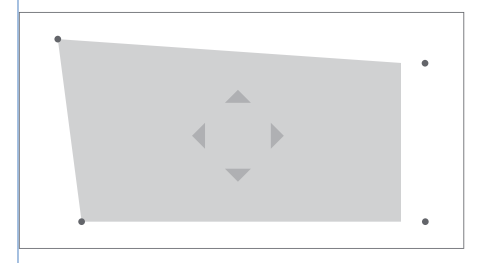

\* Into [Settings] - [Keystone correction] - [Manual correction] To adjust the four points and the size of the frame.

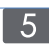

- Method 1:Boot, short press the remote control [power button] to select [sound box mode], in the sound box mode . Connect bluetooth device to play songs, and press [Power key] to exit the mode;
- Method 2:Long press the "Play/Pause" button of the projector for two seconds when it is off to enter the speaker mode, and then connect the bluetooth of the mobile phone to play music;Press the [power button] of the body or remote control to exit the mode;

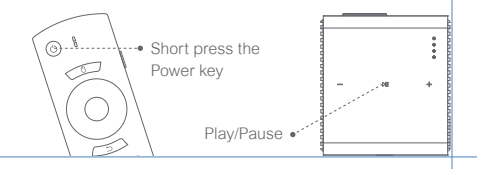

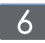

#### **Screen Mirroring**

You can wirelessly cast the screen of your smartphone or tablet onto the projection surface.

Please open the screencast APP to learn more about the operation method.

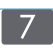

## **More Functions**

System upgrade On line upgrade:into [settings] - [system] - [system upgrade]

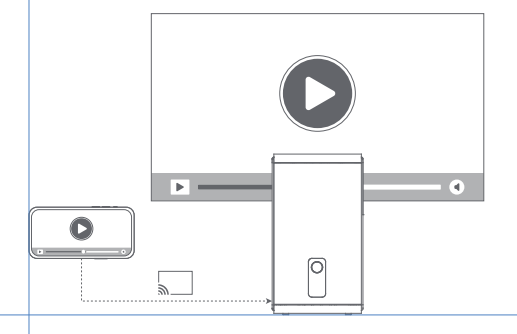

#### **FCC STATEMENT**

This equipment has been tested and found to comply with the limits for a Class B digital device, pursuant to Part 15 of the FCC Rules. These limits are designed to provide reasonable protection against harmful interference in a residential installation. This equipment generates uses and can radiate radio frequency energy and, if not installed and used in accordance with the instructions, may cause harmful interference to radio communications. However, there is no guarantee that interference will not occur in a particular installation. If this equipment does cause harmful interference to radio or television reception, which can be determined by turning the equipment off and on, the user is encouraged to try to correct the interference by one or more of the following measures:

- -- Reorient or relocate the receiving antenna.
- -- Increase the separation between the equipment and receiver.
- -- Connect the equipment into an outlet on a circuit different from that to which the receiver is connected.
- -- Consult the dealer or an experienced radio/TV technician for help.

This device complies with part 15 of the FCC Rules. Operation is subject to the following two conditions:

- (1) This device may not cause harmful interference, and
- (2) this device must accept any interference received, including interference that may cause undesired operation.

Changes or modifications not expressly approved by the party responsible for compliance could void the user's authority to operate the equipment.

#### **IC STATEMENT**

CAN ICES-3 (B)/NMB-3 (B) This Class B digital apparatus complies with Canadian ICES-003. Cet appareil numérique de classe B est conforme à la norme canadienne ICES-003. This device contains licence-exempt transmitter(s)/receiver(s) that comply with Innovation, Science and Economic Development Canada's licence-exempt RSS(s). Operation is subject to the following two conditions:

(1) This device may not cause interference.

(2) This device must accept any interference, including interference that may cause

undesired operation of the device

L'émetteur/récepteur exempt de licence contenu dans le présent appareil est conforme aux CNR d'Innovation, Sciences et Développement économique Canada applicables aux appareils radio exempts de licence. L'exploitation est autorisée aux deux conditions suivantes :

1.L'appareil ne doit pas produire de brouillage;

2.L'appareil doit accepter tout brouillage radioélectrique subi, même si le brouillage est susceptible d'en compromettre le fonctionnement.

For projectors only

The distance between user and products should be no less than 20cm.

La distance entre l'utilisateur et le produit ne doit pas être inférieure à 20 cm.

5.2 GHz band is restricted to indoor use only. La bande de 5.2 GHz est réservée à l'usage intérieur.

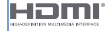

HDMI High-Definition Multimedia interface, and the HDMI Logo are trademarks or registered trademarks of HDMI Licensing Administrator, Inc.

#### **Important Precautions**

- ㆍDo not look directly at the projection beam with your eyes, because the strong beam may harm your eyes.
- ㆍDo not block or cover the heat dissipation holes of the device to avoid affecting the heat dissipation of internal parts and damaging the device.
- ㆍKeep away from humidity, exposure, high temperature, low pressure, and magnetic environment.
- ㆍDo not place the device in areas susceptible to excessive dust and dirt.
- ㆍPut the device to the flat and stable station, do not put it to the place prone to vibration
- ㆍPlease use correct type of battery for the remote control.
- ㆍOnly use attachments/accessories specified or provided by the manufacturer (such as the exclusive supply adapter,bracket etc).
- ㆍDo not disassemble the device personally, repair the device only staff authorized by the company.
- ㆍPlace and use the device in an environment of 0°C-35℃.
- ㆍDo not use the earphones for a long time. Excessive sound from the earphones can damage your hearing.
- ㆍThe plug considered as disconnect device of adapter.
- ㆍThe batteries (battery pack or batteries installed) are not intended to be replaced by the USER.
- ㆍThe battery used with this product contains chemicals that are harmful to the environment.To preserve our environment, dispose of the battery according to your local laws and regulations. Do not dispose of the battery with normal household waste.

CAUTION for service personnel : Danger of explosion if battery is incorrectly replaced. Replace only with the same or equivalent type

### Idioma

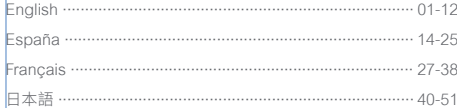

## Índice

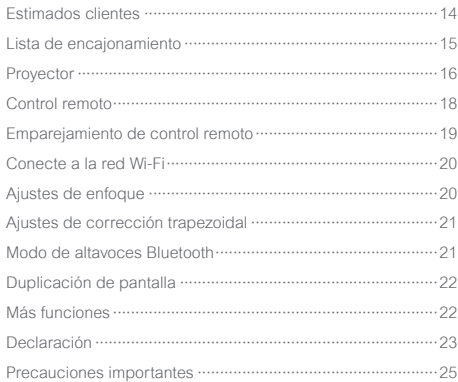

#### **Estimados clientes**

#### Lea atentamente el Manual del Producto:

Gracias por comprar y utilizar los productos de Hangzhou Dangbei Network Technology Co., Ltd. (en lo sucesivo, "Dangbei"). Por su seguridad e intereses, debe leer atentamente el Manual del Producto antes de usar este producto.

Si no sigue las instrucciones o precauciones del producto y causa lesiones personales, daños materiales u otras pérdidas. Dangbei no asumirá ninguna responsabilidad.

#### Sobre las instrucciones del producto:

Los derechos de autor de este Manual pertenecen a Dangbei.

Las marcas comerciales y los nombres mencionados en este Manual pertenecen a sus respectivos titulares. En caso de disconformidad entre el contenido del Manual y el producto real, prevalecerá el producto real.

\* Dangbei se reserva el derecho de interpretar y modificar las instrucciones.

#### **Lista de encajonamiento**

Verifique todos los elementos incluidos antes de usar el dispositivo.

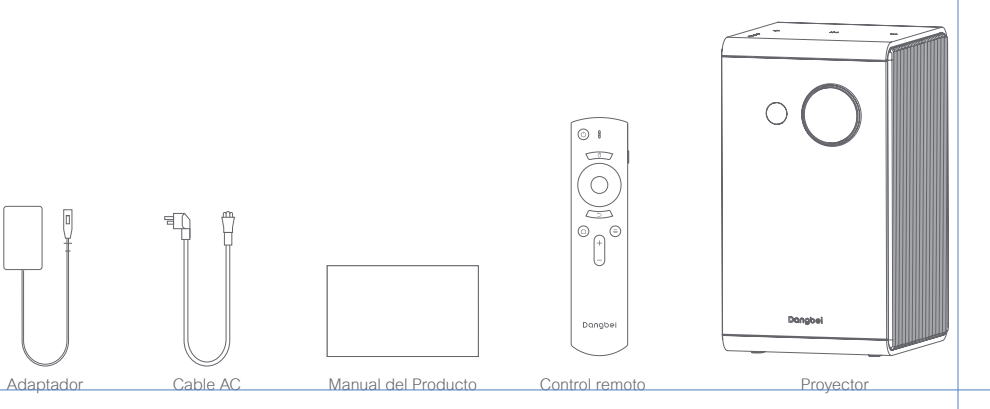

#### **Proyector**

Descripción de apariencia e interfaz.

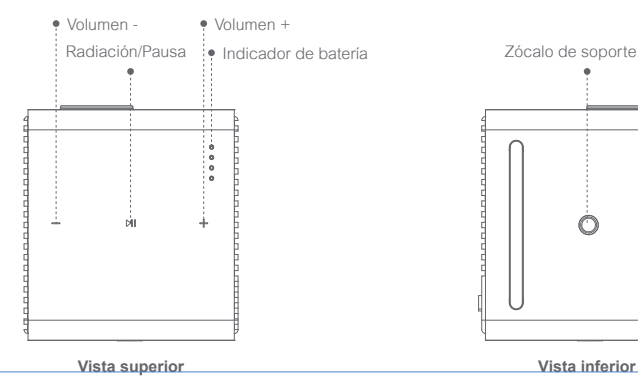

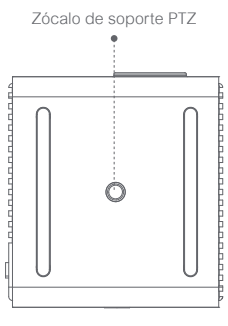

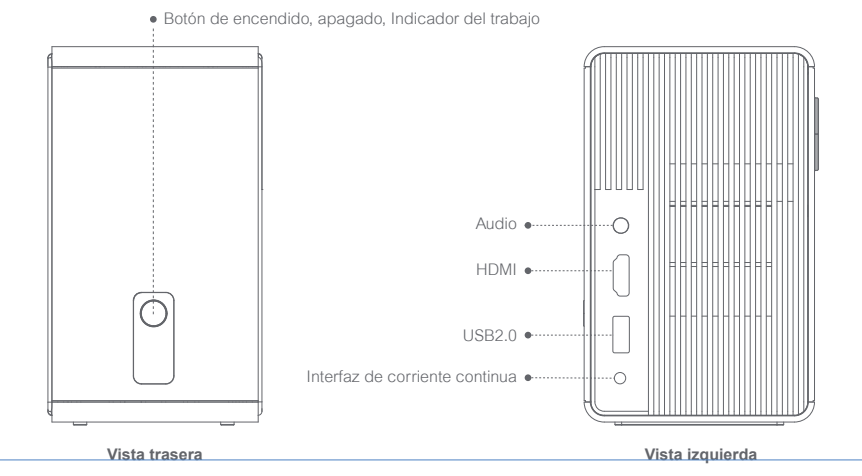

#### **Control remoto**

- ㆍAbra la tapa de la caja de batería del control remoto.
- ㆍInstale dos pilas AAA. \*

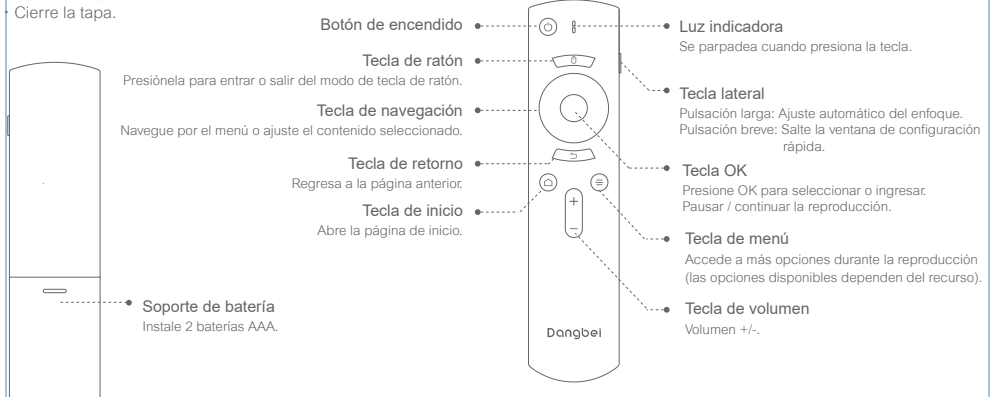

\* Instale correctamente la polaridad positiva y negativa (+/-) de la batería.

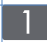

#### **Emparejamiento de control remoto**

- ㆍColoque el control remoto a menos de 10 cm del dispositivo.
- Presione simultáneamente la Tecla de inicio  $\bullet$  y la Tecla de menú  $\bullet$  hasta que la luz indicadora comience a parpadear y se escuche un sonido "Di".
- ㆍEsto significa que el control remoto ingresa al modo de emparejamiento.
- ㆍCuando escuche el sonido "DiDi", la conexión se realiza correctamente.

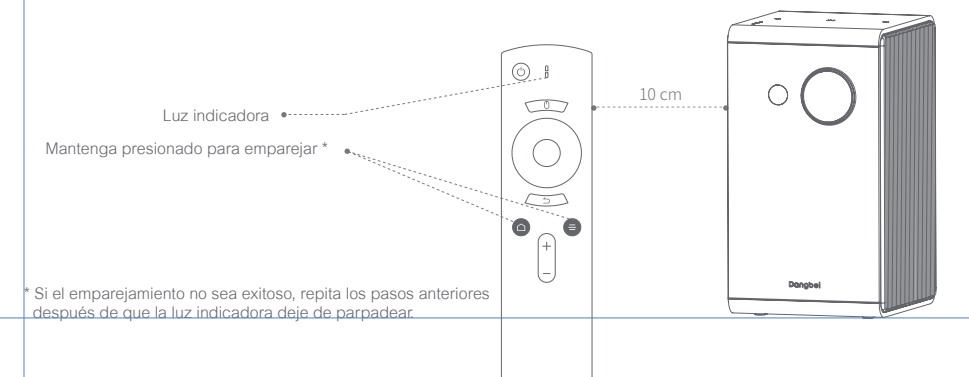

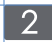

#### **Conecte a la red Wi-Fi**

ㆍIngrese a [Ajustes] - [Red]

ㆍSeleccione una red inalámbrica e ingrese la contraseña.

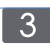

#### **Ajustes de enfoque**

Método 1: Mantenga presionado la tecla lateral del control remoto para enfocar el objeto automáticamente.

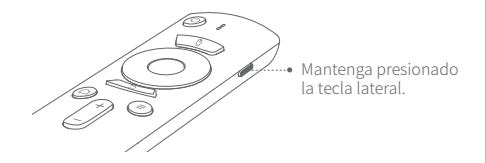

Método 2: Vaya a [Ajustes] y seleccione [Configuración de enfoque] para enfocar.

\* Realizar el enfoque manual a través de las teclas arriba y abajo del control remoto, y ajustar la claridad de las imágenes.

#### **Ajustes de corrección trapezoidal Modo de altavoces Bluetooth**

Vaya a [Ajustes] y seleccione [Corrección trapezoidal] para la corrección del dispositivo, el dispositivo acepta la corrección trapezoidal automática (dirección vertical), si hay una pequeña desviación en diferentes escenarios de uso, se puede utilizar la corrección manual para ajustar aún más el efecto de corrección.

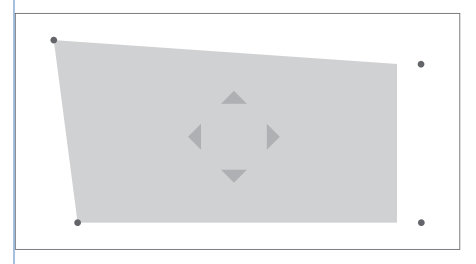

\* Ingrese a [Ajustes] - [Corrección trapezoidal] - [Corrección manual] para ajustar los cuatro puntos, controlando el tamaño de la imagen.

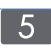

- Método 1: Encienda, presione brevemente el [Botón de encendido] del control remoto para seleccionar el [Modo de altavoces], y la máquina se encuentra en el modo de altavoces. Conecte el dispositivo bluetooth para reproducir canciones y presione el [Botón de encendido] para salir del modo;
- Método 2 : Cuando el proyector esté apagado, mantenga presionado el botón "Radiación / Pausa" durante dos segundos para ingresar al modo de altavoz, y luego conecte el bluetooth del teléfono móvil para reproducir músicas; presione el [Botón de encendido] del cuerpo o control remoto para salir del modo;

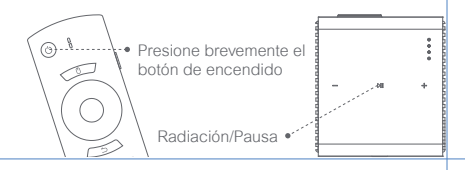

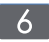

#### **Duplicación de pantalla**

Puede proyectar de forma inalámbrica la imagen de la pantalla de su teléfono inteligente o tableta en la pantalla de proyección. Abra el programa de aplicación screencast para obtener más información sobre el método de operación.

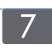

#### **Más funciones**

Actualización del sistema Actualización en línea: Ingrese a [Ajustes] - [Sistema] - [Actualización del sistema]

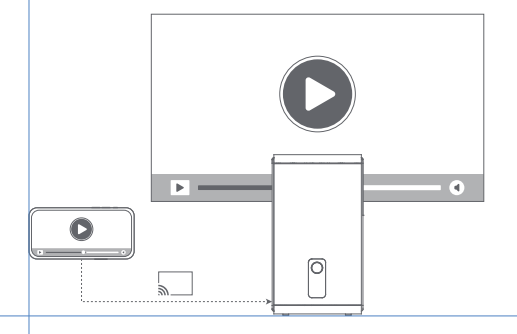

#### **FCC STATEMENT**

This equipment has been tested and found to comply with the limits for a Class B digital device, pursuant to Part 15 of the FCC Rules. These limits are designed to provide reasonable protection against harmful interference in a residential installation. This equipment generates uses and can radiate radio frequency energy and, if not installed and used in accordance with the instructions, may cause harmful interference to radio communications. However, there is no guarantee that interference will not occur in a particular installation. If this equipment does cause harmful interference to radio or television reception, which can be determined by turning the equipment off and on, the user is encouraged to try to correct the interference by one or more of the following measures:

- -- Reorient or relocate the receiving antenna.
- -- Increase the separation between the equipment and receiver.
- -- Connect the equipment into an outlet on a circuit different from that to which the receiver is connected.
- -- Consult the dealer or an experienced radio/TV technician for help.

This device complies with part 15 of the FCC Rules. Operation is subject to the following two conditions:

- (1) This device may not cause harmful interference, and
- (2) this device must accept any interference received, including interference that may cause undesired operation.

Changes or modifications not expressly approved by the party responsible for compliance could void the user's authority to operate the equipment.

#### **IC STATEMENT**

CAN ICES-3 (B)/NMB-3 (B) This Class B digital apparatus complies with Canadian ICES-003. Cet appareil numérique de classe B est conforme à la norme canadienne ICES-003. This device contains licence-exempt transmitter(s)/receiver(s) that comply with Innovation, Science and Economic Development Canada's licence-exempt RSS(s). Operation is subject to the following two conditions:

(1) This device may not cause interference.

(2) This device must accept any interference, including interference that may cause

undesired operation of the device

L'émetteur/récepteur exempt de licence contenu dans le présent appareil est conforme aux CNR d'Innovation, Sciences et Développement économique Canada applicables aux appareils radio exempts de licence. L'exploitation est autorisée aux deux conditions suivantes :

1.L'appareil ne doit pas produire de brouillage;

2.L'appareil doit accepter tout brouillage radioélectrique subi, même si le brouillage est susceptible d'en compromettre le fonctionnement.

For projectors only

The distance between user and products should be no less than 20cm.

La distance entre l'utilisateur et le produit ne doit pas être inférieure à 20 cm.

5.2 GHz band is restricted to indoor use only. La bande de 5.2 GHz est réservée à l'usage intérieur.

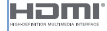

HDMI High-Definition Multimedia interface, and the HDMI Logo are trademarks or registered trademarks of HDMI Licensing Administrator, Inc.

#### **Precauciones importantes**

- ㆍNo mire directamente al haz de proyección con los ojos, ya que el haz fuerte puede dañar sus ojos.
- ㆍNo bloquee ni cubra los orificios de disipación de calor del dispositivo para no afectar la disipación de calor de las partes internas, dañando así el dispositivo.
- ㆍManténgalo alejado de la humedad, la exposición, la temperatura alta, la presión baja y el entorno magnético.
- ㆍNo coloque el dispositivo en áreas susceptibles a un exceso de polvo y suciedad.
- ㆍColoque el dispositivo en un lugar plano y estable, no lo coloque en un lugar propenso a vibraciones.
- ㆍUtilice baterías con el tipo correcto para el control remoto.
- ㆍUtilice únicamente los complementos / accesorios especificados o proporcionados por el fabricante (tales como el adaptador de suministro exclusivo, el soporte, etc.).
- ㆍNo desmonte el dispositivo sin permiso, el dispositivo solo puede ser reparado por personal autorizado por la empresa.
- ㆍColoque y utilice el dispositivo en un entorno de 0 °C a 35 °C.
- ㆍNo utilice los auriculares durante mucho tiempo, el sonido excesivo de los auriculares puede dañar su audición.
- ㆍEl enchufe es el dispositivo de desconexión para el adaptador.
- ㆍLos usuarios no pueden reemplazar la batería (unidad de batería o batería instalada) sin permiso.

ㆍLa batería utilizada con este producto contiene sustancias químicas nocivas para el medio ambiente. Para proteger el medio ambiente, deseche la batería según las leyes y regulaciones locales. No deseche la batería con las basuras domésticas normales.

PRECAUCIÓN para personales de mantenimiento : Existe peligro de explosión si la batería se reemplaza incorrectamente. Reemplácelas únicamente con baterías del mismo tipo de potencia o equivalente.

## Langue

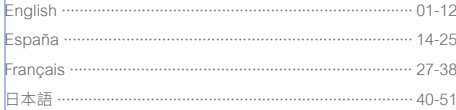

#### Contenu

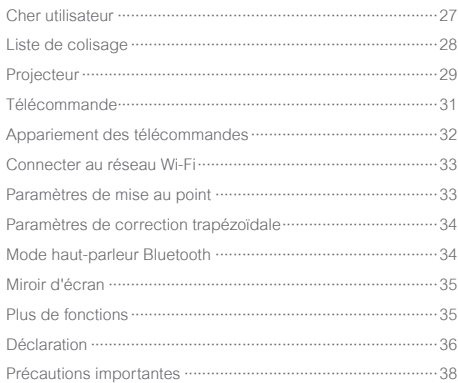

### **Cher utilisateur**

#### Veuillez lire attentivement le manuel du produit:

Nous vous remercions d'avoir acheté et utilisé les produits de Hangzhou Dangbei Network Technology Co., Ltd. (ci-après dénommée "Dangbei")

Pour votre sécurité et votre bénéfice, veuillez lire attentivement le manuel du produit avant de l'utiliser.

Dangbei ne sera pas responsable si vous ne respectez pas ce manuel ou les précautions relatives au produit et si vous provoquez des blessures corporelles, des dommages matériels ou autres.

#### À propos de la description du produit:

Ce manuel est protégé par les droits d'auteur de Dangbei.

Les marques et les noms mentionnés dans ce manuel appartiennent à leurs propriétaires respectifs.

En cas de divergence entre le contenu de ce manuel et le produit réel, le produit réel prévaut.

\* Dangbei se réserve le droit d'interpréter et de modifier ce manuel.

#### **Liste de colisage**

Veuillez vérifier tous les éléments inclus avant d'utiliser l'appareil.

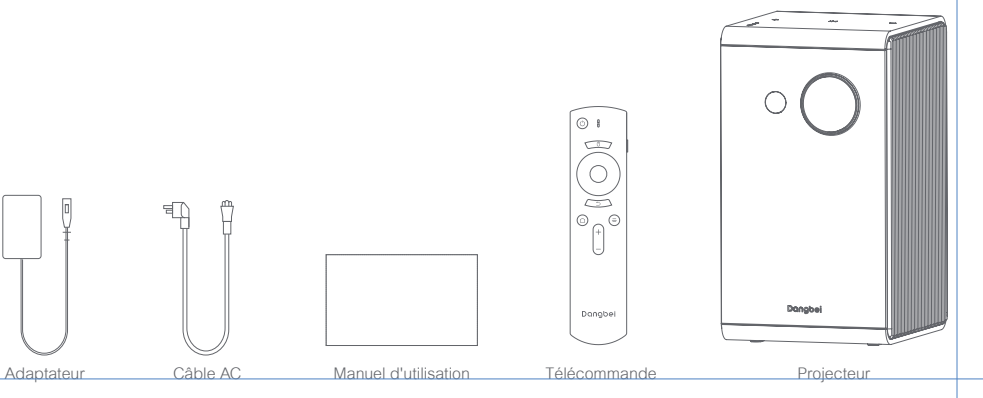

#### **Projecteur**

Description de l'apparence et de l'interface.

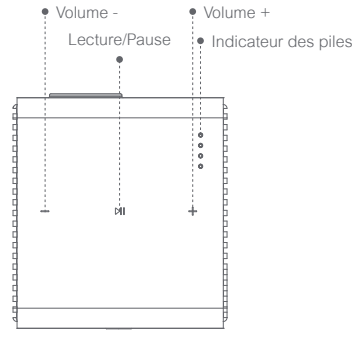

**Vue de dessus Button View**

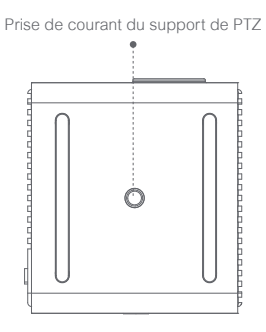

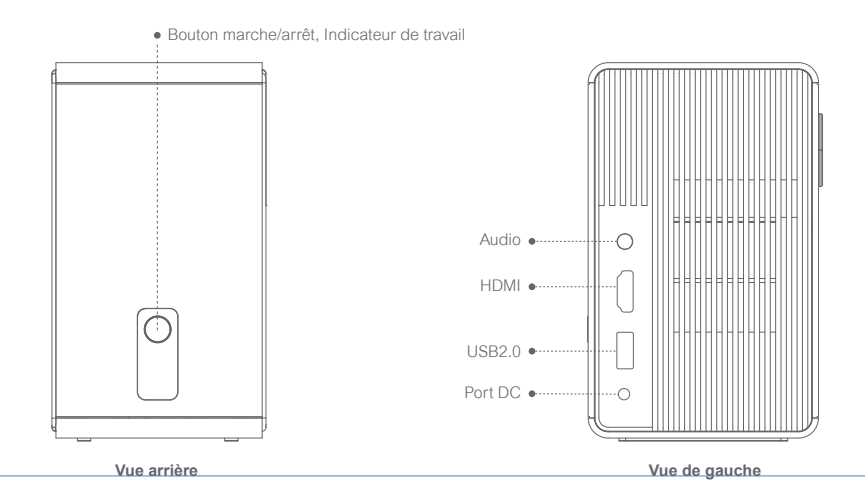

### **Télécommande**

- ㆍOuvrir le couvercle du compartiment à piles de la télécommande
- ㆍInstaller deux piles AAA.\*
- ㆍFermer le couvercle du compartiment à piles.

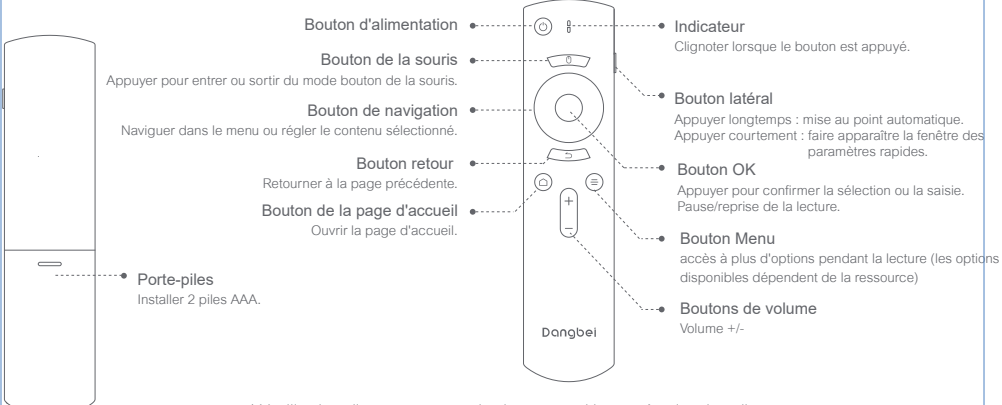

\* Veuillez installer correctement les bornes positive et négative des piles.

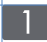

#### **Appariement des télécommandes**

- ㆍPlacer la télécommande à moins de 10 cm de l'appareil.
- Appuyer simultanément sur le Bouton de la page d'accueil et le Bouton menu jusqu'à ce que l'indicateur commence à clignoter et que vous entendiez un son "Tic-tac".
- ㆍCela signifie que la télécommande est en mode d'appariement.
- ㆍLorsque vous entendez un son "Tic-tac", la connexion est réussie.

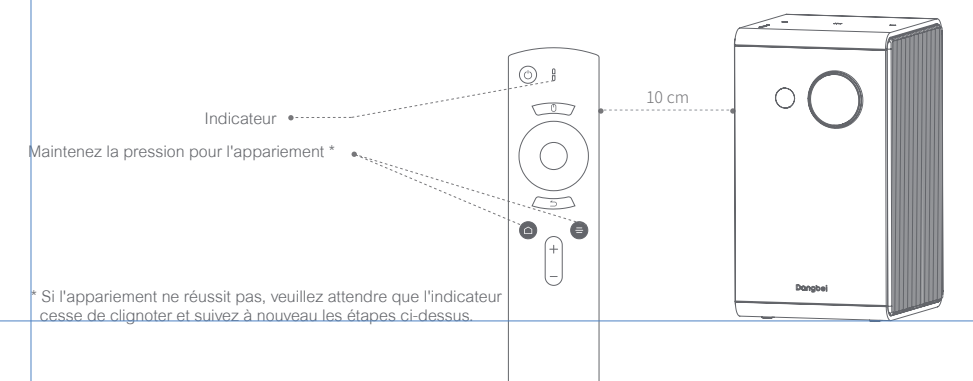

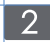

#### **Connecter au réseau Wi-Fi**

ㆍEntrer dans [Paramètres]-[Réseau].

ㆍSélectionner le réseau sans fil et saisissez le mot de passe.

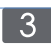

#### **Paramètres de la mise au point**

Méthode 1: Appuyer longtemps sur le bouton latéral de la télécommande pour régler l'autofocus.

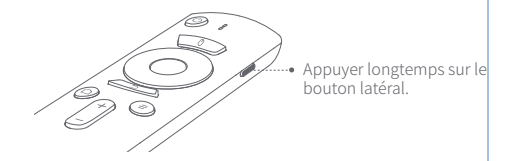

Méthode 2: Entrer dans [Paramètres] et sélectionner [Réglage de mise au point] pour faire la mise au point.

\* Régler la netteté de l'image en faisant la mise au point manuellement avec les boutons haut et bas de la télécommande.

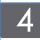

#### **Paramètres de correction trapézoïdale Mode haut-parleur Bluetooth**

Entrer dans [Paramètres] et sélectionner [Correction trapézoïdale] pour la correction, l'appareil supporte la correction trapézoïdale automatique (direction verticale), mais l'effet de correction peut être légèrement différent selon les scénarios d'utilisation, et peut être affiné par une correction manuelle.

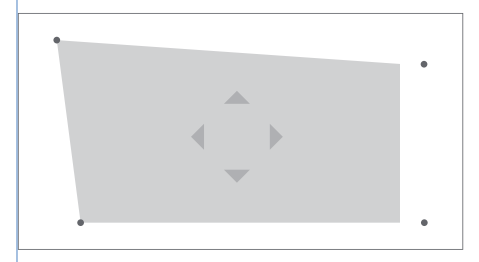

\* Entrer dans [Paramètres] - [Correction trapézoïdale] - [Correction manuelle].pour régler la position des quatre points et la taille de l'écran.

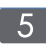

Méthode 1: Allumer l'appareil, appuyer brièvement sur le [bouton d'alimentation] de la télécommande pour sélectionner [Mode haut-parleur Bluetooth] pour entrer en mode haut-parleur. Connecter un périphérique Bluetooth pour disffuser une chanson et appuyer sur le [Bouton Marche/Arrêt] pour quitter le mode.

Méthode 2: Lorsque le projecteur est éteint, appuyer sur le bouton "Play/Pause" du projecteur pendant deux secondes pour passer en mode amplificateur, puis connectez votre téléphone portable à Bluetooth pour écouter de la musique ; appuyer sur le [Bouton d'alimentation] du boîtier ou de la télécommande pour quitter le mode. e mode.

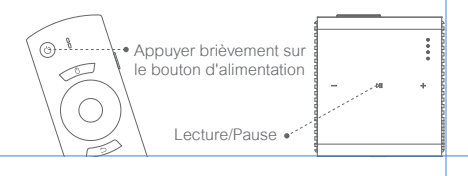

## $\begin{bmatrix} 6 \end{bmatrix}$

#### **Miroir d'écran**

Vous pouvez diffuser sans fil l'écran de votre smartphone ou de votre tablette sur l'écran de projection.

Veuillez ouvrir screencast APP pour en savoir plus sur la manière d'opération.

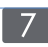

## **Plus de fonctions**

Mise à niveau du système Mise à niveau en ligne : Entrer dans [Paramètres] - [Système] - [Mise à niveau du système].

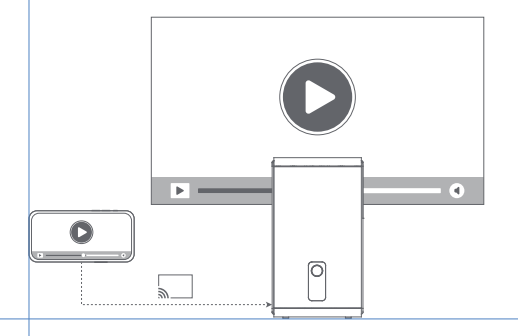

#### **FCC STATEMENT**

This equipment has been tested and found to comply with the limits for a Class B digital device, pursuant to Part 15 of the FCC Rules. These limits are designed to provide reasonable protection against harmful interference in a residential installation. This equipment generates uses and can radiate radio frequency energy and, if not installed and used in accordance with the instructions, may cause harmful interference to radio communications. However, there is no guarantee that interference will not occur in a particular installation. If this equipment does cause harmful interference to radio or television reception, which can be determined by turning the equipment off and on, the user is encouraged to try to correct the interference by one or more of the following measures:

- -- Reorient or relocate the receiving antenna.
- -- Increase the separation between the equipment and receiver.
- -- Connect the equipment into an outlet on a circuit different from that to which the receiver is connected.
- -- Consult the dealer or an experienced radio/TV technician for help.

This device complies with part 15 of the FCC Rules. Operation is subject to the following two conditions:

- (1) This device may not cause harmful interference, and
- (2) this device must accept any interference received, including interference that may cause undesired operation.

Changes or modifications not expressly approved by the party responsible for compliance could void the user's authority to operate the equipment.

#### **IC STATEMENT**

CAN ICES-3 (B)/NMB-3 (B) This Class B digital apparatus complies with Canadian ICES-003. Cet appareil numérique de classe B est conforme à la norme canadienne ICES-003. This device contains licence-exempt transmitter(s)/receiver(s) that comply with Innovation, Science and Economic Development Canada's licence-exempt RSS(s). Operation is subject to the following two conditions:

(1) This device may not cause interference.

(2) This device must accept any interference, including interference that may cause

undesired operation of the device

L'émetteur/récepteur exempt de licence contenu dans le présent appareil est conforme aux CNR d'Innovation, Sciences et Développement économique Canada applicables aux appareils radio exempts de licence. L'exploitation est autorisée aux deux conditions suivantes :

1.L'appareil ne doit pas produire de brouillage;

2.L'appareil doit accepter tout brouillage radioélectrique subi, même si le brouillage est susceptible d'en compromettre le fonctionnement.

For projectors only

The distance between user and products should be no less than 20cm.

La distance entre l'utilisateur et le produit ne doit pas être inférieure à 20 cm.

5.2 GHz band is restricted to indoor use only. La bande de 5.2 GHz est réservée à l'usage intérieur.

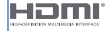

HDMI High-Definition Multimedia interface, and the HDMI Logo are trademarks or registered trademarks of HDMI Licensing Administrator, Inc.

#### **Précautions importantes**

- ㆍVeuillez ne pas regarder directement le faisceau de projection avec vos yeux, car le faisceau puissant peut endommager vos yeux.
- ㆍNe pas bloquer et obstruer les orifices de refroidissement de l'appareil, car cela pourrait affecter la dissipation de la chaleur des pièces internes et endommager l'appareil.
- ㆍVeuillez éviter l'humidité, l'exposition au soleil, les températures élevées, la basse pression et l'environnement magnétique.
- ㆍNe pas placer l'appareil dans un endroit susceptible d'être exposé à la poussière et à la saleté excessives.
- Placer l'appareil sur une position plane et stable, pas dans une zone sujette aux vibrations.
- ㆍVeuillez utiliser le bon type de piles pour la télécommande.
- ㆍN'utilisez que les accessoires spécifiés ou fournis par le fabricant (par exemple, l'adaptateur d'alimentation spécial, les supports, etc.).
- ㆍVeuillez ne pas démonter l'appareil par vous-même, ne le faire réparer que par le personnel autorisé de la société.
- Placer l'appareil dans un environnement de 0°C-35°C pour son utilisation.
- ㆍVeuillez ne pas utiliser l'oreillette pendant longtemps, un son trop fort de l'oreillette peut provoquer des lésions auditives.
- ㆍLa fiche est le dispositif de déconnexion de l'adaptateur.
- ㆍLes batteries (piles ou batteries installées) ne doivent pas être remplacées par l'utilisateur.
- ㆍLes piles utilisées pour ce produit contiennent des produits chimiques nocifs pour l'environnement. Pour protéger l'environnement, veuillez disposer les piles conformément aux lois et réglementations locales. Ne jetez pas les piles avec les déchets ménagers ordinaires.

Note au personnel de maintenance : Il existe un risque d'explosion si les piles ne sont pas remplacées correctement. Remplacez les piles uniquement par le même type ou le équivalent.

 $\circ$ 

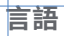

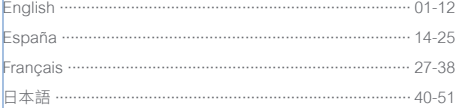

## 目次

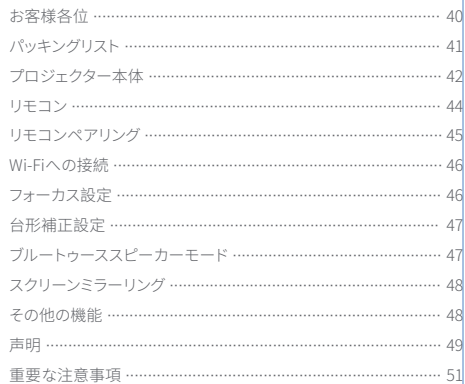

#### **お客様各位**

#### 製品の説明書をよくお読みください:

この度は、杭州当貝網絡科技有限公司(以下、「Dangbei」と称します)の製品をお買い求めいただき、ありがとうございます。お客様の安全と利益の ために、本製品をご使用になる前に、製品取扱説明書をよくお読みください。

お客様が製品の指示や注意事項に従わず、人身事故や物的損害、その他の損失を引き起こした場合、Dangbeiは一切責任を負いかねます。

#### 製品に関する説明:

本取扱説明書の著作権は、Dangbeiに帰属します。 本取扱説明書に記載されている商標や名称は、それぞれの権利者に帰属します。 取扱説明書の内容と実際の製品とが一致しない場合は、実際の製品が優先されます。

\* Dangbeiは説明書の解釈や修正を行う権利を有します。

## **パッキングリスト**

本装置をご使用になる前に、 同梱物をご確認ください。

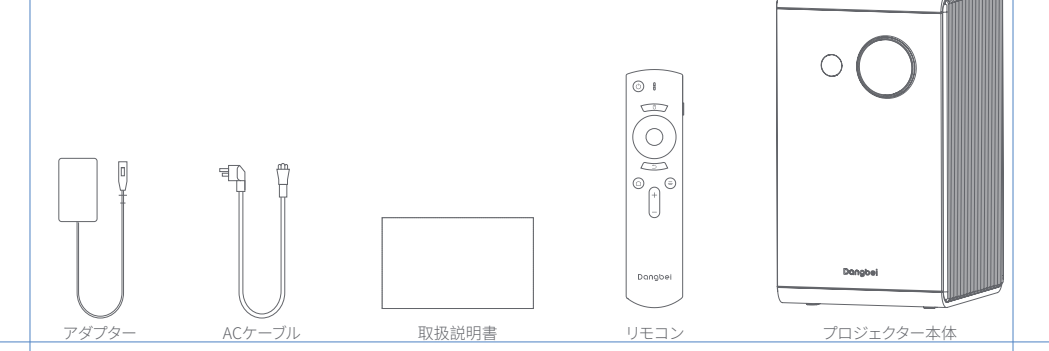

 $\sim$ 

**プロジェクター本体**

外観とインターフェース説明

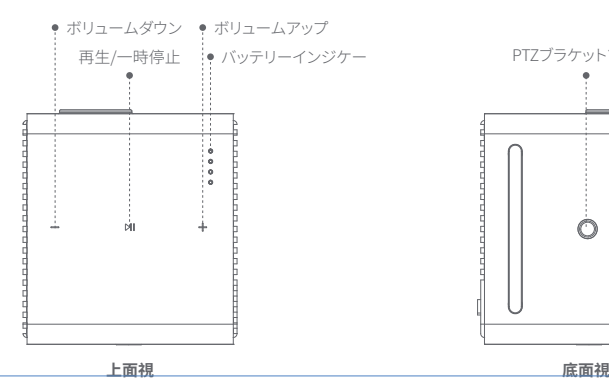

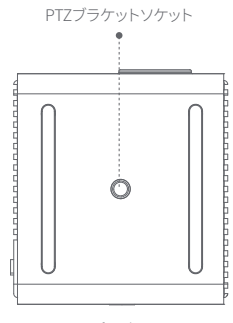

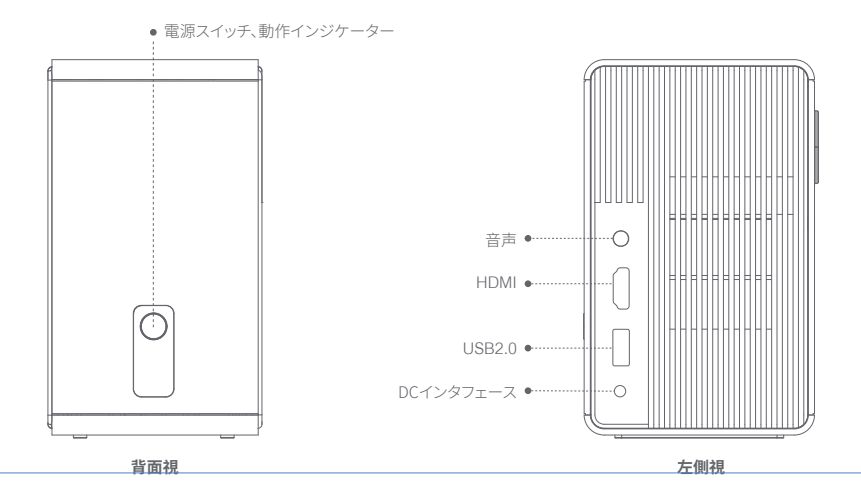

43

#### **リモコン**

- ・ リモコンの電池ケースカバーを開けます。
- •単4電池を2本入れます。
- ・ カバーを閉めます。

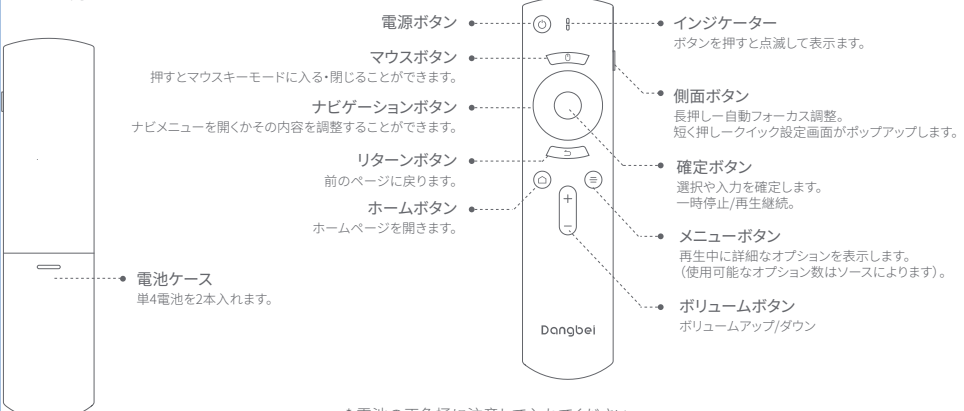

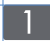

#### **リモコンのペアリング**

・ リモコンを装置の10㎝以内に置いてください。

- ・インジケーターが点滅し始め、「ピ」という音が聞こえるまで、同時にホームボタン とメニューボタン を押してください。
- ・ リモコンが既にペアリングモードに入ったことを表します。

・ 「ピ、ピ」 という音が聞こえると、ペアリングが完了します。

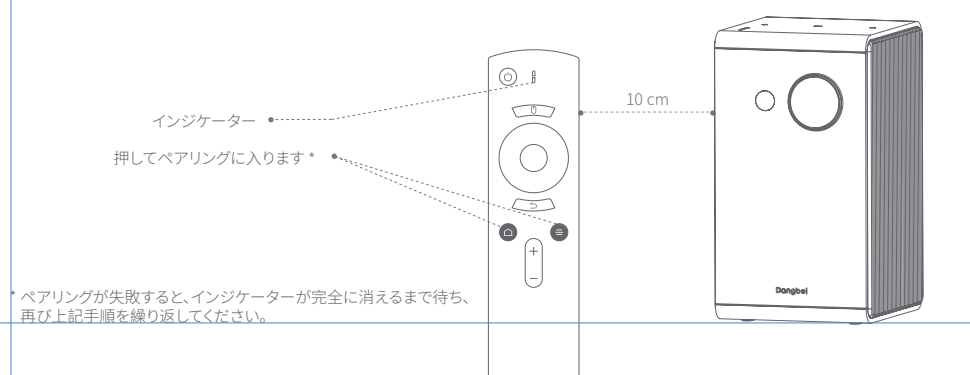

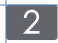

## **Wi-Fiへの接続**

- ・ 「設定」 「ネットワーク」 に入ります。
- ・ 無線Wi-Fiを選び、パスワードを入力します。

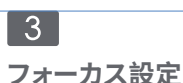

方法1 : リモコンの側面ボタンを押すと、自動フォーカス調整が始ま ります。

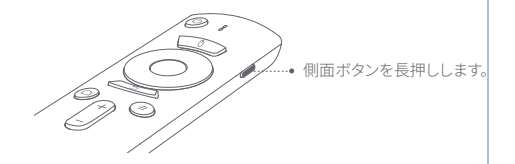

方法2 : 「設定」 から「フォーカス設定」画面に入り、調整できます。

\* リモコンの上下ブタンで、画面の解像度を手動調整することができ ます。

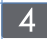

## **台形補正の設定**

「設定」から「台形補正」を選択して補正を行う本機は自動台形補 正(垂直方向)に対応していますが、使用シーンによって多少のズレ がある場合は、手動で補正することでさらに補正効果を微調整する ことができます。

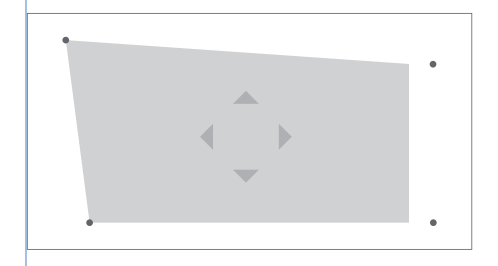

\* 「設定」 - 「台形補正」 - 「手動補正」 で、4つのポイントでフレームの<br>大きさを調整します。

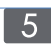

#### **ブルートゥーススピーカーモード**

- 方法1 : 起動後、リモコンの 「電源ボタン」 を短く押すと、「スピーカ ーモード」 に入ります。ブルートゥース装置に接続して曲を 再生することができます。再び 「電源ボタン」 を押すとモー ドを終了します。
- 方法2 : 電源オフの状態で、プロジェクターの 「再生/一時停止」ボタ ンを2秒間長押しすると、スピーカーモードに入ることがで きますので、そのままスマホンとブルートゥース接続したら 音楽を再生できます。本体やリモコンの「雷源ボタン」を押 すとモードを終了します。

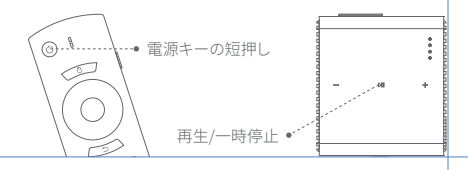

 $\begin{bmatrix} 6 \end{bmatrix}$ 

**スクリーンミラーリング**

スマートフォンやタブレットの画面を、ワイヤレスでスクリーン画面に 映し出すことができます。 操作方法については、 screencast APPよりご確認ください。

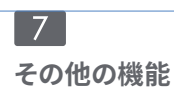

システムアップグレード オンラインアップグレード: 「設定」 - 「システム」 - 「システムアップグ レード」 より行ってください。

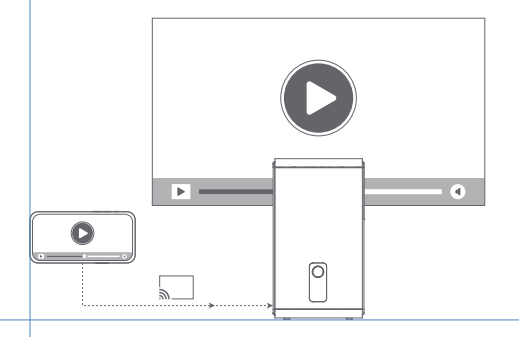

#### **FCC STATEMENT**

This equipment has been tested and found to comply with the limits for a Class B digital device, pursuant to Part 15 of the FCC Rules. These limits are designed to provide reasonable protection against harmful interference in a residential installation. This equipment generates uses and can radiate radio frequency energy and, if not installed and used in accordance with the instructions, may cause harmful interference to radio communications. However, there is no guarantee that interference will not occur in a particular installation. If this equipment does cause harmful interference to radio or television reception, which can be determined by turning the equipment off and on, the user is encouraged to try to correct the interference by one or more of the following measures:

- -- Reorient or relocate the receiving antenna.
- -- Increase the separation between the equipment and receiver.
- -- Connect the equipment into an outlet on a circuit different from that to which the receiver is connected.
- -- Consult the dealer or an experienced radio/TV technician for help.

This device complies with part 15 of the FCC Rules. Operation is subject to the following two conditions:

- (1) This device may not cause harmful interference, and
- (2) this device must accept any interference received, including interference that may cause undesired operation.

Changes or modifications not expressly approved by the party responsible for compliance could void the user's authority to operate the equipment.

#### **IC STATEMENT**

CAN ICES-3 (B)/NMB-3 (B) This Class B digital apparatus complies with Canadian ICES-003. Cet appareil numérique de classe B est conforme à la norme canadienne ICES-003. This device contains licence-exempt transmitter(s)/receiver(s) that comply with Innovation, Science and Economic Development Canada's licence-exempt RSS(s). Operation is subject to the following two conditions:

(1) This device may not cause interference.

(2) This device must accept any interference, including interference that may cause

undesired operation of the device

L'émetteur/récepteur exempt de licence contenu dans le présent appareil est conforme aux CNR d'Innovation, Sciences et Développement économique Canada applicables aux appareils radio exempts de licence. L'exploitation est autorisée aux deux conditions suivantes :

1.L'appareil ne doit pas produire de brouillage;

2.L'appareil doit accepter tout brouillage radioélectrique subi, même si le brouillage est susceptible d'en compromettre le fonctionnement.

For projectors only

The distance between user and products should be no less than 20cm.

La distance entre l'utilisateur et le produit ne doit pas être inférieure à 20 cm.

5.2 GHz band is restricted to indoor use only. La bande de 5.2 GHz est réservée à l'usage intérieur.

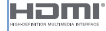

HDMI High-Definition Multimedia interface, and the HDMI Logo are trademarks or registered trademarks of HDMI Licensing Administrator, Inc.

#### **重要な注意事項**

- ・ 強い光で目を痛める可能性があるので、投射ビームを直視しないでください。
- ・ 内部部品の放熱に影響を与え、装置の損傷を生じる原因になるので、装置の放熱孔を塞いだり、覆ったりしないでください。
- ・ 湿気、直射日光、高温、低圧、および磁気環境を避けてください。
- ・ ほこりや汚れの多い場所には置かないでください。
- ・ 平らで安定した場所に設置し、振動のある場所には置かないでください。
- ・ リモコン電池は正しい種類の製品を使用してください。
- ・ 製造者が指定または提供する付属品/アクセサリー(専用電源アダプタ、ブラケットなど)しか使用しないでください。
- ・ 無断な機器分解はしないでください。当社授権スタッフのみに機器の修理を依頼してください。
- ・ 本製品を0℃~35℃の使用環境に使用してください。
- ・ イヤホンは長時間使用しないでください。イヤホンからの過度な音は聴力を損なう原因になります。
- プラグは、アダプターの切断装置となります。
- ・ 使用者は、勝手に電池(電池パック又は装着済みの電池)を交換しないでください。
- ・ 本製品に使用されている電池には、環境に有害な化学物質が含まれています。環境保護のため、 現地の法令に従い電池を処分してください。電池を一般ゴミと一緒に処分しないでください。

保守者へのご注意 : 電池を正しく交換しないと、爆発するおそれがあります。同一または同等の製品にのみ交換してください。

 $\circ$   $\cap$ 

#### Smart Projector

For FAQs and more information,please visit: mall.dangbei.com Model : DBC2  $Input: 15.0V == 2.4.0A,36.0W$  $USB$  Output :  $5V == 2A$ Manufacturer : Shenzhen Dangs Science and Technology Co., Ltd.

support@dangbei.com